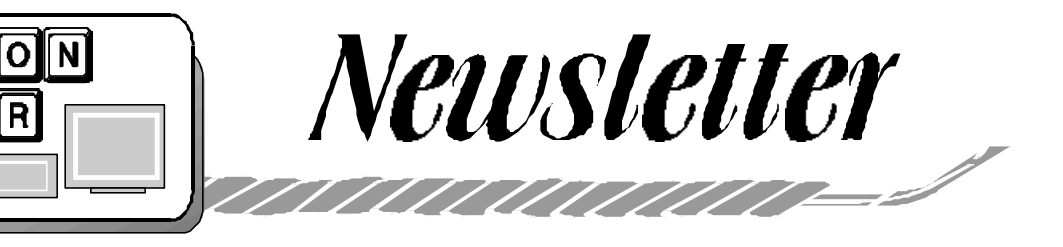

# Volume 15 Issue 3 March 2002

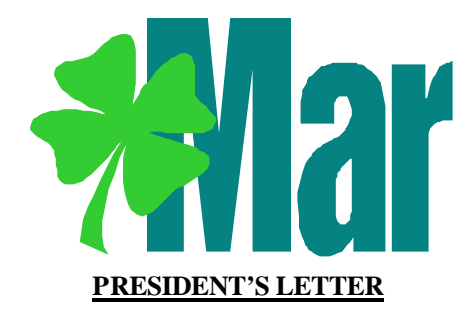

 $\mathsf{D}$ 

E

E.  $|{\sf R}|$ 

Jim Russ held the crowd spellbound with the CD labeler topic for the February meeting. Not feeling particularly well, I was not able to see the full show, but I do know the audience was held captive to the near end.

A free CD labeling kit was part of the raffle.

I opened a discussion over advertising in the newsletter. Probably I was not thinking straight to bring it up; I was teetering on a bronchitis which kept recurring from 2/7 and for four weeks .

After the meeting I researched the club's bylaws to find some interesting tidbits on the newsletter.

In the bylaws the original club planned for having advertising in the newsletter in Article IV Section 9 with the establishment of the Advertising Manager, a position never filled to my knowledge.

Duties of the Advertising Manager are:

- a) obtain ads for the DOSHUG news letter."
- b) maintain a file of potential advertis ers."
- c) send a copy of the Newsletter to each advertiser."
- d) ensure that ads are received by the Newsletter Editor for publication in the Newsletter"

It is clear from the outset, the club had

anticipated making this a priority. However, the nature of the club today does not justify such a role.

It also makes any votes taken at the last meeting out of order. The only vote that can be presented is one that amends the bylaws.

My conclusion from the last meeting and reading the club's bylaws is that the Executive Committee is ultimately responsible for advertising policy for the club, period!

This month we are having an open topic forum. If you have something you want to ask or a short presentation you want to give, this is the meeting to do it. Basically think of this as a surprise topic meeting.

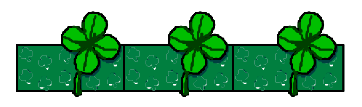

**EMERALD ISLE** *(Smart Computing 3-02)*

For most of us, a stateside parade or two on St. Patrick's Day is enough. The fine folk of Dublin, Ireland, however, need a 4-day festival to adequately commemorate the patron saint of the island. Before booking your tickets for Aer Lingus, visit the St. Patrick's Day Fesitval home page (http://www.stpatricksday.ie/ cms/index.html), click the History of St. Patrick and the History Of The Festival links to see what the celebration is all about. Despite legend to the contrary, St. Patrick did not drive all of the snakes out of Ireland. The snake was a symbol of paganism, and St. Patrick apparently drove all the pagans out of Ireland. Oh, and be ready for some line and delays: The city of nearly 1 million swells by 1.3 million for the festival

# **A FEW TIPS FROM COMPUTER SHOPPER**

#### *Damaged Floppy Disks*

It's not a good idea to put a floppy with a damaged slide into a floppy drive because it's easy for it to become jammed inside. (If this happens, sliding a thin piece of plastic or cardboard into the drive under the jammed disk may help release it. One can take another floppy disk and using a small knife, split the bottom so the recording media can be removed. Repeat the same process with the damaged disk and gently slid the media out and into the new, undamaged disk cover. Using a small piece of tape to hold the case shut, it can now be inserted into the floppy drive. Another option would be to remove the slide altogether on the damaged disk and insert it into the floppy drive.

When you empty the recycle bin. your file does not actually get deleted. Windows merely marks the area of the disk that the file occupies as available for use.

# *CD-R files*

Files backed up to CD-R and subsequently saved back to the hard drive become read-only. Fortunately, there's an easy fix. Open Windows Explorer and right-click on the filename. Select Properties, and uncheck the Read-only checkbox in the Attributes section. You can also see your files' attributes in Windows Explorer. In Windows 98, select View, then Details. The rightmost column will show initials for any attributes set for that file. "R" indicates read-only status, "H" indicates hidden, "S" means the file is a system file, and "A" means the archive bit is set. Note these attributes can apply to folders at well as files.

# Page 2 HCC NEWSLETTER

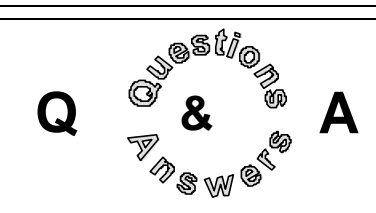

Marlyn asked about looking up people on the Web. Jim Aller suggested www. switchboard.com. Marlyn will be surprised to find that she can find herself there. You are probably there too if you were listed in a phone book.

An interesting word lookup was offered by someone. WordNet® is an online lexical reference system whose design is inspired by current psycholinguistic theories of human lexical memory. English nouns, verbs, adjectives and adverbs are organized into synonym sets, each representing one underlying lexical concept. Different relations link the synonym sets.

WordNet was developed by the Cognitive Science Laboratory at Princeton University under the direction of Professor George A. Miller (Principal Investigator).

Links: General info: http://www.cogsci. princeton.edu

Try it: http://www.cogsci.princeton.edu/ cgi-bin/webwn1.7.1

Peter Czerwinski updated us on the pet finder web site for the Hunterdon County SPCA: http://hcspca.petfinder. org. Check it out. Perhaps you can find a lost pet there or find one to adopt.

Joe Burger, HCC Vice President, reported that the new voting machines in Florida have been found to be defective. The new machines were ordered to replace the problematic punch-card system. About 70 of the first 101 ATMstyle touch-screen machines had dim monitors that were difficult to read. On other machines, buttons didn't light or legs didn't attach correctly. Florida counties must use either touch-screen or optical scanning machines in future statewide votes, after difficulties with punch-card ballots delayed the results of the 2000 presidential election by more than a month.

# **DIGITAL PHOTOGRAPHY TIPS FROM KODAK ONLINE**

#### *Review your camera manual*

Even if you're a camera whiz, you will probably learn something new and useful during a quick review. Do you know how to use the self-timer so you can jump into the family picture? Can you hook the camera up to the television for an after-dinner show of the day's picture highlights? Most importantly, are you ready to take simple snapshot pictures? If you haven't used the camera lately, make sure you know the basics: turning the camera on and off, changing batteries, reviewing pictures on the LCD and deleting pictures.

#### *Stock up on power and memory*

Extra batteries so you keep taking pictures - no power means no pictures. No pictures means embarrassment Don't be embarrassed. Be prepared. With the constant use of the flash and LCD, you'll definitely need extra batteries. If you're using Ni-MH rechargeable batteries, always keep the backup set charged. And keep that AC adapter handy. Use it when you are showing images on the camera LCD or displaying them on the television. Consider the most powerful energy source--lithium batteries. Although expensive, they're a good choice when recharging isn't practical.

# *Extra memory for better pictures*

If you don't have an extra memory card, consider getting one. Don't skimp. Prices for memory cards are relatively low. And the card can be used over and over to take thousands of pictures. Extra memory leads to a key equation of success in photography. The larger the memory card, the more pictures you can take. The day before any holiday events, transfer pictures from your memory cards and your camera's internal memory to maximize your picture storage area.

# *Be picture perfect with the LCD*

The LCD picture viewer on the back of your digital camera is a revolutionary tool. Never again do you have to be surprised by a bad picture. Any time you take an important picture, look at it on the LCD. Is the brightness correct? Are people smiling or frowning? Can you even see all their faces? If a picture

displeases you, delete it and take another. Because the LCD drains power from the batteries, don't overuse it unless you have a plentiful supply of batteries. Use it for important pictures and review them quickly. Then turn off the LCD.

### *Know the limitations of your flash*

Your built-in flash will give you superb pictures when you use it appropriately. The most important thing to remember is that you should not take pictures of people at great distances. When using the flash indoors, stand no further than about 3 steps (9 feet) from the folks or object you're photographing. If you try to take a picture of somebody beyond that, it will be too dark. Maximum flash range for most digital cameras is 9 feet. If you're taking several flash pictures, wait a few seconds after the green flash-ready signal on your camera glows before taking the picture. Those extra few seconds will assure that your flash is fully powered and bright enough to light your picture.

#### *Show people in action*

Naturally you'll ask a few people to stop what they're doing and pose for a picture. But most of the time, don't interrupt them. Just take their picture at whatever they're doing. Whether they're snoozing or schmoozing, go for that natural, spontaneous look.

# **MODERN ART BY MODEM**

*(Computer Shopper 2/02*

The Web really is going highbrow. Want to take a look at a new exhibition from New York's **Museum of Modern Art**? No need for out-of-towners to travel. The show, "Artists of Brucke," is available only online (www.moma.org/ brucke).

Art lovers will find more than 120 German expressionist woodcuts, lithographs, and intaglios from the museum's collection. Macromedia's Flash plug-in and an appreciation of abstract expressionism required.

Mainframe -- An obsolete device still used by thousands of obsolete companies serving billions of obsolete customers and making huge obsolete profits for their obsolete shareholders. And this year's run twice as fast as last year's. *Lon*

# HCC NEWSLETTER Page 3

# **A PARALYZING INJECTION CURED BY A DOS PILL**

*by Lon Hosford*

The family computer had an old copy of Norton Antivirus so I decided to update it with Norton 2002 Antivirus.

# *The risk*

Mind you, changing anything on a computer with active teenage usage is a high risk proposition. If the computer was disabled, I was in for scorn, the evil stares and infinite pestering until resolved. Carefully, I planned my attack for early Saturday morning when teenagers are usually sleeping. The computer is a 633 megahertz Intel Celeron with 20 megabyte hard drive and 128K of RAM. It runs Windows 98 with requisite service packs.

# *Instant rejection*

On my first try I was rejected. Norton 2002 did not like that I had an older copy of Norton and requested that I remove it using the control panel. So I did.

As I did the uninstaller prodded me with the usual questions about files that seem to no longer be in use and do I want to delete them questions. The question implied keeping them was safer. So I did.

After I did, I tried to again install Norton Antivirus 2002. This time it plodded along with progress screen after progress screen. Eventually after a bowl of oatmeal, less one spoonful and 1/2 of a cantaloupe consumed, I was asked to reboot to continue. So I did.

#### *Its only a cough*

As I did, I took the last spoonful of oatmeal and before it passed my soft palette, Norton coughed up a virus warning and I coughed down the oatmeal.

The message was in DOS; that is, not in Windows or before you see the Windows 98 screen. The virus is the Troj\_SIRCAM.A virus and I was asked to ignore, delete, abort, or quarantine. Well quarantine seemed like a safe alternative, so I did.

#### *Now paralyzed*

As I did, I headed into Windows as

usual and finally the desktop appeared. I was done or was I? I just installed this program on another computer and clearly remember a post boot Live Update install procedure requiring updating with the Internet. The other machine was a Windows NT 4.0 workstation. Perhaps on Windows 98 the install was different? In any case I thought starting Norton Antivirus Live Update up would be a good next step, so I did.

As I did, I was presented with the message "Cannot locate C:\Windows \SirC32.exe". To make the story a bit shorter, I soon found that most of my menu choices, desktop icons, toolbar icons, and control panel icons all presented the same error message.

Vaguely remembering the SirC32.exe Q&A question brought up at past club meetings, I went to find the SirC32.exe file on this and on other computers. I turned off hidden files for the search and found 7 out of 7 computers of various Windows vintages do not have a SirC32. exe file. I figured I would try the Internet, so I did.

# *Looking for alternative medicines*

As I did, I discovered that the family computer no longer could connect to the Internet. Although I could get the dial-up window open, the modem could no longer be found.

Using another computer with a modem, I found many references to SirC32.exe in Yahoo. They all pointed to a virus and not a missing file. I printed three of them.

# *The pill*

There also was an untrusted rogue DOS (Disk Operating System) automatic fix it pill I program downloaded and held in reserve like cyanide. The various printouts talked about the C:\Recycled \SirC32.exe file, which I had a 2 megabyte C:\Recycled\SirC32 without the exe perhaps due to Norton Quarantining? They talked about a laborious task of poking through the Window's registry making changes, and about looking for hidden files to delete.

Two hours have passed since I started.

The remaining oatmeal fragments in the bowl and the spoon were now fused to the bowl's ceramic surface. The cantaloupe juices gelled into an orange glaze at the bottom my other bowl. Then I heard the moaning of a near aroused teenager who would need upon awaking an immediate connection to friends via this computer. I was desperate! I was willing to take that uncertified downloaded DOS automatic fix it pill. So I did.

#### *The cure*

As I did, I remembered fondly of the old days of DOS (Disk Operating System). Our club was called the DOSHUG (Disk Operating System Hunterdon Users Group). The program presented me with the typical option switches you find with DOS command line programs. In this case none were needed and anyway time was precious.

The program blazed away listing every file on the computer. As the files rolled by, I was prompted twice to delete files infected with the virus. Also Norton Antivirus bounced out of hiding to ask the same question. I decided to answer no for the first pass.

I had time to take a second pill if needed, the teenager was grooming and you know how long that can take. When the program completed, it summarized the results. I closed the DOS window and found everything worked again! I figured, let me try a 30 minute Norton Antivirus scan of the computer. So I did.

As I did, the teenager arrived and was promptly turned away by the look and smell of the glazed cantaloupe and dried oatmeal not to mention the unkept and unbathed operator. The program swept through the hard drive and found the two files. I quarantined them and still all worked. Still left to do to complete the four hours of work, was to get Norton updated over the Internet. So with the needed teenager repellent in place, I did.

# *Bibliography*

The DOS program is located at www. antivirus.com. Select the "Security Info" tab and then search for SirC32.exe. There are manual instructions and the "at your own risk" DOS program.

# laster SIG **PTHING IS SOMETHING** *by Lon Hosford*

Netcarrier, which took over Eclipse, has finally caught up with the security holes of providing customers with Telnet access to their web sites.

Telnet is used for web hosting running under Unix machines. Telnet makes your computer a terminal to the ISP server hosting your account.

Telnet access provides a command line like the DOS (Disk Operating System) prompt only you are using UNIX. You can make folders, run text editors, load software, delete files, change permissions and many other UNIX related functions.

Telnet was disabled by Netcarrier without notice to customers sometime in the last two years. Accidentally

I saw this notice on the home.eclipse.net page which I normally immediately click through to the access usage page and ignore the mostly out of date useless stuff there.

Perhaps they thought people still regularly visited the page to see what was new after not changing anything for several months or more since the takeover? Probably just to busy getting around to it.

Netcarrier and most hosting companies have replaced Telnet with SSH (Secure Shell). You can learn more about SSH at http://www.ssh.com/.

Netcarrier provided a list of client program to use for the SSH access. Most were shareware and I had tried one a year back to access another hosting company. It was called SecureCRT and is offered as shareware. I remember not upgrading from the trial. This was on the Netcarrier page and the link is http://www.vandyke. com.

The one I tried on the Netcarrier page was called Putty written by Simon Tatham of Cambridge, UK. This is Freeware and the web site is http://www.chiark.greenend. org.uk/~sgtatham/putty/. To learn more about Simon try http://www.chiark. greenend.org.uk/~sgtatham/.

I downloaded the software and it ran flawlessly from startup. I was back into my Netcarrier server as I would be using Telnet. I remember using SecureCRT was a bit more trial and error, perhaps why I never went to upgrade, but do not take that as a fair review.

The Putty "latest release version" is only 324K. Be careful at the site as you can

> easily download "the latest development snapshot". Both appear on the same web page and have identical layouts with the distinctions embedded with italics in the paragraph above the downloads. You can easily scroll into the development version.

To use Putty, click it open, then simply click on the On the right panel type in

your ISP's Hostname (ex: solar.eclipse. net) or IP address (ex: 207.207.192.8) and click the SSH button.

You can save this information with the Save button under a name if you like and use the Load button for the next session. Then click the Open button and you are connecting. The backspace key code the server uses can vary. You may need to make an adjustment between Control-H and Control-?.

For solar.eclipse.net. I found I needed to change the keyboard backspace key to Control-H in Putty. For that you click the Terminal and Keyboard nodes on the left panel and then click the Control-H button on the right panel. To save for future sessions go back to the Session node and click save.

Putty for nothing is something to consider for quick SSH connections.

> Everything should be made as simple as possible, but no simpler.

# **PHONES IN THE DRAWER OR IN THE TRASH, OR TO A GOOD CAUSE**

*(New York Times 03/02)*

Anyone who has upgraded to a new cellphone has grappled with the question of what to with the old one. Stick it in a drawer somewhere or toss it in the trash can? Every year in the United States 40 to 50 million mobile phones face one of these two fates. How many end up in the garbage is unclear. In Europe, where more research has been done on the subject, less than 15% have been thrown out.

Recycling sounds like the conscientious alternative. Several American recycling centers are dedicated to dismantling electronic equipment, including cellphones, and extracting the trace amounts of gold inside. But municipal recycling programs are not equipped to process buckets of cellphones the way they do aluminum cans. Instead, recycling companies get the phones from manufacturers and wireless companies like Verizon, Triton PCS and U.S. Cellular that have "take back" programs in which they collect old phones for disassembly or reuse. (Information on the closest recycling program can often be obtained by calling the subscriber's wireless carrier or a city's waste management center.)

How the phones are recycled is another question. Recently, five environmental groups released a report that pointed to environmental hazards from the recycling of electronics equipment in India, Pakistan and China, most of it Western refuse, in some cases exposing workers to toxic material.

One option for consumers, according to industry experts and many environmentalists, is to donate old phones to people who can still use them. Donate a Phone (www.donateaphone.com) gives women's shelters the phones it has gathered from the mail, local drop boxes and door-todoor collections. (Corporate "take back" programs donate usable phones to this service because it is affiliated with the wireless industry association.) Collective Good (www.collectivegood.com) collects phones by mail and returns some of its revenue to the charity of the donor's choice.

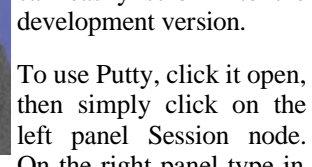

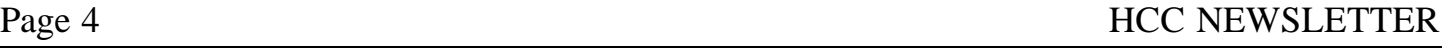

# HCC NEWSLETTER Page 5

# **A D.L.L. FILE IS MISSING: RESPONDING TO THE ALERT**

*(New York Times, 2/28/02)*

Dynamic Link Library (D.L.L.) files are small programs that hold information and code used by programs to perform certain tasks efficiently. Windows and Windows-based programs use them, but things can go awry when a D.L.L. file is damaged in a system crash or is accidentally overwritten by a poorly designed software installer file.

The next time you get a D.L.L.-related error message, write down the name or names of the files that Windows is complaining about. Then you can start tracking down replacement copies and reinstalling them.

Windows 98 comes with a program called System File Checker that you can use to replace damaged or missing Windows system files. Go to the Start Menu, to Programs, then to Accessories, on to System Tools and select System Information. Go to the Tools menu and select System File Checker.

The System File Checker will give you two options: "Scan for altered files" or "Extract one file from installation disk." There are also some other options within the System File Checker box that you can use to help fix your system. If you click on the Settings button, you can have the program check for changed or deleted files, or you can perform a customized search by clicking on the Search Criteria tab.

Click on O.K. once you have made your selections, and then on Start once you are ready to run the File Checker program. You may need to have your original Windows system CD-ROM loaded in case the program needs to extract and reinstall the missing file or files to your operating system.

If the System File Checker does not find anything, the missing files are probably from another program. Uninstalling and reinstalling programs can sometimes fix the missing D.L.L. message, but you can also try searching for the missing files on the Web. Many help-oriented sites make copies of common D.L.L. files available. (In most case, you only need to put the new D.L. L. file into the Windows/system folder on your computer. The Internet Help. net site offers a list of files and other resources at www.internet-help.net/ DLL Files.

Windows Me, 2000 and XP guard D.L. L. files more closely with built-in system protections that can help prevent accidental damage.

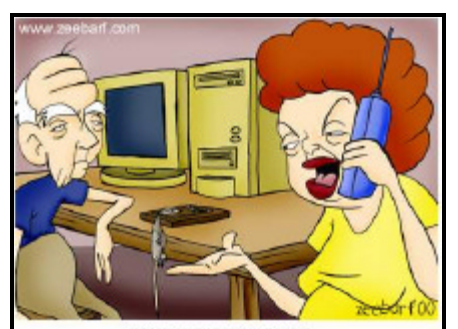

"Okay your father managed to get a mouse. Now how do we use it?"

We're trying to get the newsletter to you in good shape. If you are receiving mangled or torn newsletters, please e-mail me (mreuter@ptdprolog.net) or let one of the officers know so we can remedy this problem.

HCC NEWSLETTER is published monthly at 267 Federal Twist Rd., shortly after the regular meeting, which is normally on the third Saturday. Subscription is included in the annual dues of \$25. for an individual, \$30. for family. Nonmember subscriptions, out of state only, are \$8.00 a year. Contributions are eagerly sought, and may be on paper, by phone, on disk, or file or email to mreuter@ptdprolog.net .

Marlyn Reuter, Editor

Paul Glattstein - Liz Dunbar Contributing Editors

Joe Burger, Banner Design

# **CJUULINUULINUULINUU**

**President Lon Hosford 908-996-7941 lon@hosfordusa.com**

> **Vice-President Joe Burger 908-996-7221**

**Treasurer Jac Carroll 908-782-4325 jcarroll@eclipse.net**

**Secretary Membership Don Colombo 609-397-1265 dc1944@Hotmail.com** 

na a mana a mana kati ya kuta wa mana wa mana wa mana wa mana wa mana wa mana wa ma wa wa wa wa wa wa wa wa wa

**Program Jim Russ 908-685-1079 jfruss@juno.com**

**Ex Officio Richard Williams Immediate Past President**

**HCC Web Page www.hunterdoncomputerclub.org Paul Glattstein, WebMaster pglatt@ptd.net**

> **Computer Volunteers ALL MEMBERS**

<u>Fınınınınınınının </u>

# **VIRUSES**

*(Smart Computing-3/02)*

A virus hoax that gets forwarded to email inboxes around the world, ironically, works like a virus by clogging inboxes and servers. Don't forward a virus warning. Instead, watch established news outlets for information about the virus and check the sites below.

The opinionated authors at Vmyths.com (http://vmyths.com) tout their independence from aintivirus manufacturers. Their stated goal is "the eradication of computer virus hysteria." To that end, the site has an alphabetized list of virus hoaxes and articles about hoaxes and the virus scene in general. Also on the site are historical articles, related links, a news site that lists current threats and hoaxes, a section for corrections when they make a mistake, a list of suggestions to software companies, and opinion columns on virus threats and computer security in general.

F-Secure (http:/www.datafellows.com/ virus-info/hoax) makes antivirus and encryption software, as well as security products for network and handheld devices. This is the most comprehensive list of known virus hoaxes that we found. You can look up hoaxes alphabetically or through a search function. The site also has up-to-date information about current chain letters and nonvirus hoaxes. A list of the 50 latest hoaxes shows you what's currently making the rounds.

McAfee.com's (http://www. mcafee.com) Virus Information Library lists about 80 current virus hoaxes.

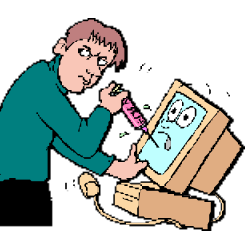

Check the list when you receive a warning about a virus. If the name of the alleged virus is there, click it to see the text of the hoax and compare it to the text of the e-mail you received.

Symantec's Security Response (http:// www.symantec.com/avcenter/hoax.html) site lists about 130 virus and other hoaxes so you can compare them to what

you have received. Many entries include a short commentary providing background on the hoax.

About.com's Antivirus Software site (http://antivirus.about.com) is similar to antivirus software manufacturers' sites. It shows the viruses with the text of the e-mail warning so you can compare the hoax text to what you received.

We all like a good yarn, and who can resist helping a lost child? Or warning a co-worker of a new virus? Just don't suspend you disbelief. When it comes in information passed over the internet, resist the urge to click Forward; first check the resources in this article. *by Tom Hancock*

# *E-MAILS, CHAIN LETTERS, VIRUS WARNINGS …READ ON*

- 1. I will NOT get bad luck, lose my friends, or lose my mailing lists if I DON'T forward an email!
- 2. I will NOT hear any music or see a taco dog, if I do forward an e-mail.
- 3. Bill Gates is NOT going to send me money, Victoria's Secret doesn't know anything about a gift certifi cate they're supposed to send me.
- 4. Ford will NOT give me a 50% dis count even if I forward my e-mail to more than 50 people!
- 5. I will NEVER receive gift certifi cates, coupons, or freebies from Coca Cola, Cracker Barrel, Old Navy, or anyone else if I send an e-mail to 10 people.
- 6. I will NEVER see a pop-up window if I forward an e-mail ...NEVER- NEVER!!
- 7. There is NO SUCH THING as an e-mail tracking program, and I am not STUPID enough to think that someone will send me \$100 for forwarding an e-mail to 10 or more people!
- 8. There is NO kid with cancer through the Make-a-Wish program in Eng-

 land collecting anything! He did when he was 7 years old. He is now cancer free and 35 years old and DOESN'T WANT ANY MORE POST CARDS, or GET-WELL CARDS.

- 9. The government does not have a bill in Congress called 901B (or what ever they named it this week) that, if passed, will enable them to charge us 5 cents for every e-mail we send.
- 10. There will be NO cool dancing, singing, waving, colorful flowers, characters, or program that I will receive immediately after I forward an e-mail. NONE, ZIP, ZERO, NADA!
- 11. The American Red Cross will NOT donate 50 cents to certain individual dying of some never-heard-of dis ease for every e-mail address I send this to. The American Red Cross RECEIVES donations.
- 12. And finally, I WILL NOT let others guilt me into sending things by tell ing me I am not their friend or that I don't believe in Jesus Christ. If God wants to send me a message, I be lieve the bushes in my yard will burn before He picks up a PC to pass it on!

Now, repeat this to yourself until you have it memorized, and send it along to at least 5 of your friends before the next full moon or you will surely be constipated for the next three months, be impotent, and all of your hair will fall out!

(Smart Computing-3/02)

If you're the fortunate owner of a superfast CD-RW (CD-rewriteable) drive, such as one that records at 24X, make sure you buy CD-Rs (CD-recordables) that can handle the faster recording speed. The CD-R's package should list the top speed that the media is designed to handle. If the CD-Rs you have on hand aren't designed for faster drives, lower the CD-RW drive's recording speed when using this media.

**CD-R's**

# HCC NEWSLETTER Page 7

#### **ON THE TRAIL, ONLINE**

*(New York Times, 3/7/02)*

Consider them a band of auction fraud vigilantes. Greg Harrington is one of a group of 10 former auction victims who spends hours every week ferreting out fraudulent auctions on Yahoo and eBay. Mr. Harrington warns bidders through email and sends a note to the auction site administrator when he spots what he is sure is a case of fraud. If the auction is not shut down, the team members purposefully win the auction, but don't send payment to prevent others from falling victim to the scheme. He says he has been wrong five times out of the hundreds of cases he has pursued. Those times he left apologetic notes.

fraud when he wired \$500 to Romania for camera equipment he never received. He finds as many as 20 fraudulent auctions per day. Certain features catch his attention: the lack of minimum reserve prices on high-ticket items; a seller who offers to pay shipping; auctions that last only 3 or 4 days; large volumes of high-ticket items offered at the same time by one seller who lacks a history of doing so. In particular, Mr. Harrington has focused on a group of conartists in Romania, the same ones he fell victim to. The extent and sophistication of the operation which includes legitimate-looking Web sites—leads him to suspect that the group is highly organized.

# **HP Printer Power Cord Recall**

*By Lon Hosford*

Yahoo Auctions says it appreciates the passion of the auction community in keeping online auctions safe, but it encourages reporting through appropriate channels, like its Neighborhood Watch program. But Mr. Harrington says he often reports frauds that are not then taken down. The vigilante group coalesced over the past year as former fraud victims noticed the same names repeatedly bidding on the same suspicious auctions.

Mr. Harrington has a Web page detailing fraudulent auctions he spotted at freeweb.pdq.net/smooth/ys/bs. htm. Mr. Harrington became a victim of auction

Longwell Electronics in Brea, California makes cords that are used in HP printers. The U.S. Consumer Product Safety Commission claims the cords can break and expose electrical contacts.

There are 2.5 million of these cords loose and are now being recalled. If you bought these inkjet printers:

 HP Deskjet 800 and 900 series HP Photosmart 1000, 1100, 1200 and 1300 series

You need to look at the plug between the metal prongs. There you will see the Longwell's company name etched. The recall was offered voluntarily. No injuries related to the problem are yet reported, but you are urged to get the replacement. See: http://h30022.www3.hp.com/home1/ for details.

# **H.C.C. HUNTERDON COMPUTER CLUB**

Attn: Donald Colombo –Membership HCC, 18 Lambert Lane, Lambertville, NJ. 08530 – (609) 397-1265 dc1944@hotmail.com

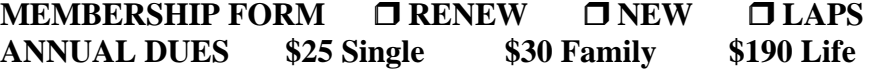

# **PLEASE PRINT THE FOLLOWNG INFORMATION:**

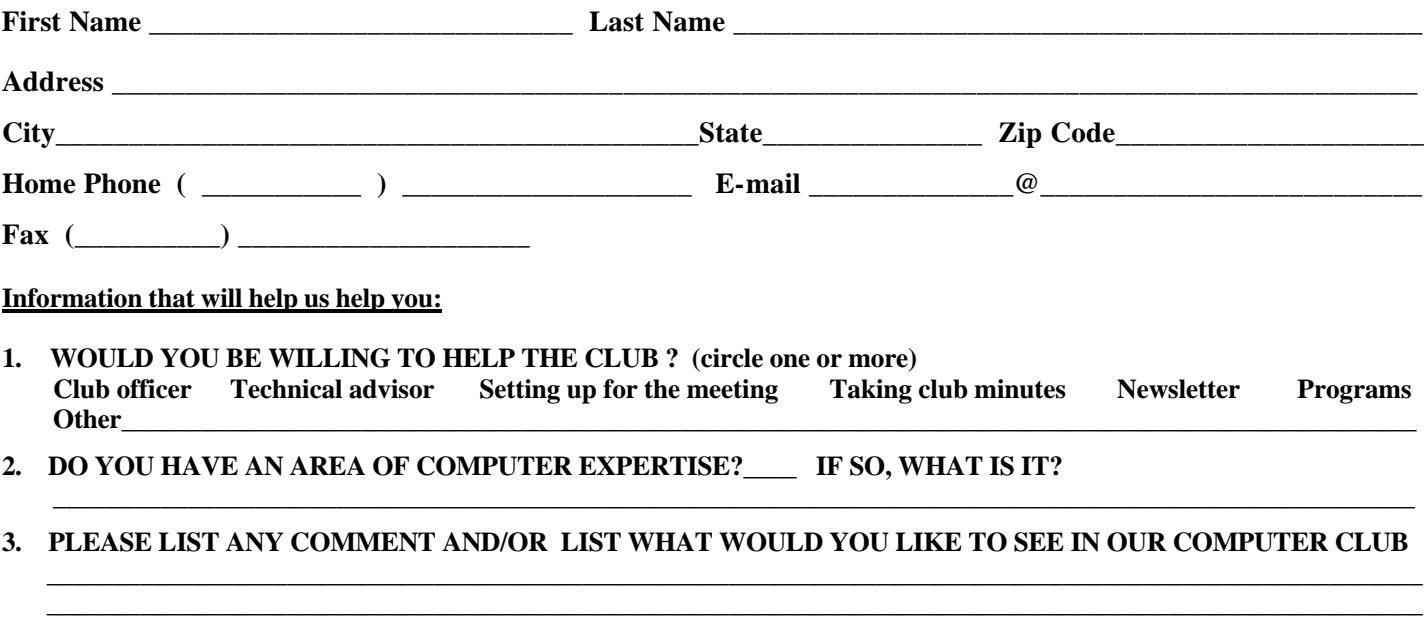

 **all ages all levels – Guests Welcome** 

**nooN** oT . M.A 0E:8 "Open Topic Forum" **Program:**  A meeting dedicate of betwing poits and A

**Next Meeting Saturday, February 16, 2002 Hunterdon Medical Center Rt 31 Flemington NJ** 

Hunterdon Computer Club

**HCC NEWSLETTER**

**HUNTERDON COMPUTER CLUB**

**Marlyn Reuter 267 Federal Twist Road Stockton, New Jersey 08559**

> FIRST CLASS MAIL Address Correction Requested